## *Apple TV3rd Generation (01/13) User Guide - On Windows/Macs Older than early 2011*

#### *Limitations and Capabilities*

- Cannot mirror a Mac made earlier than 2011 unless you use (AIR PARROT).
- On a window device the Apple TV can only access what's on iTunes (UNLESS YOUR DOWNLOAD AIR PARROT).
- With air parrot your can mirror what ever is on your screen for \$9.99 (or free for 20mins at a time).
- Must have and iTunes account to access many of the apps for the Apple TV.
- Apple TV comes with built in apps such as Music, Netflix, iTunes Radio etc. and other apps you can download using the device with your iTunes account.

## *Overview*

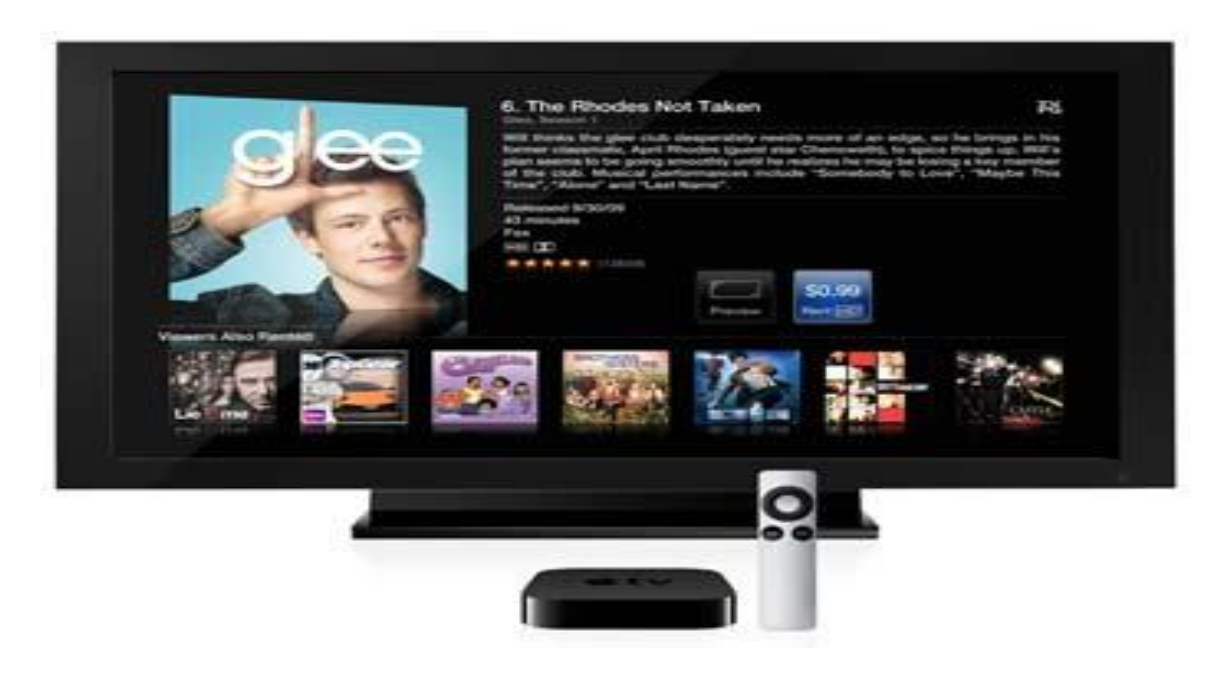

#### **Parts:**

- 1. Apple TV
- 2. Apple TV Remote
- 3. Power adaptor
- 4. HDMI cable extension

# *Getting Started*

*Step One:* In the conference rooms, Apple TV should already be set up; you simply need to connect your device to LAWN to communicate with it. (In other situations, refer to the extended how to for setup).

**Step Two:** Install Air Parrot to allow your screen to be mirrored from your Windows Computer or Mac older than early 2011.

- Go to [www.airparrot.com](http://www.airparrot.com/) or <http://www.airsquirrels.com/airparrot> (both should take you to the same website).
- From there click (Buy \$9.99) for the premium version or (Try AirParrot) for the free version that allow you to mirror your screen for 20 minutes at a time.
- Once downloaded, run Air Parrot it should ask for authentication.
	- $\circ$  If you are using the free version simply click (Try it) and begin the program (Remember it will only last for 20 minutes at a time).
	- o If you paid simply enter the code you were provided and click (Register).
- (On a Mac) the Air Parrot emblem should appear in the top right hand corner. Click on it and select your Apple TV from the drop down menu. Your screen should show up on your Apple TV.

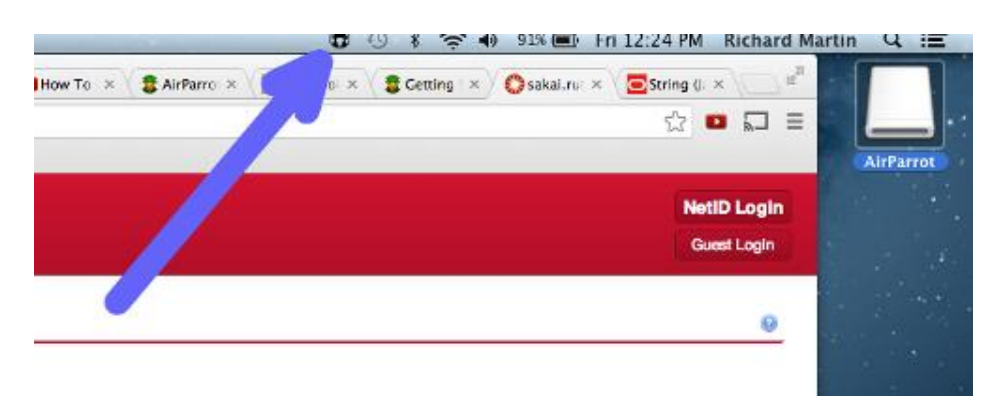

 On a Windows machine using Air parrot is basically the same. The only thing that is different is that the air parrot emblem will appear in the hidden icons located in the taskbar.

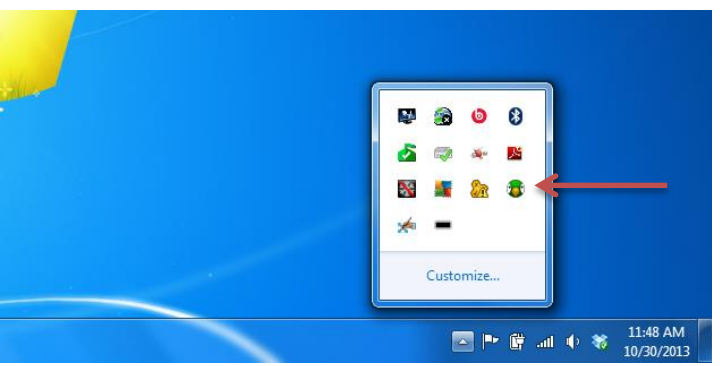

**Step Three:** With Air parrot installed and running you can now do what ever you can normally do on your device and it will show up on your Apple TV.

### **HAVE FUN!**

## *Helpful Sites*

http://www.airsquirrels.com/airparrot/getstarted/?download=started [www.airparrot.com](http://www.airparrot.com/) <http://www.airsquirrels.com/airparrot>